## Se connecter sur le site ENT du collège Feucheres avec son "compte élève"

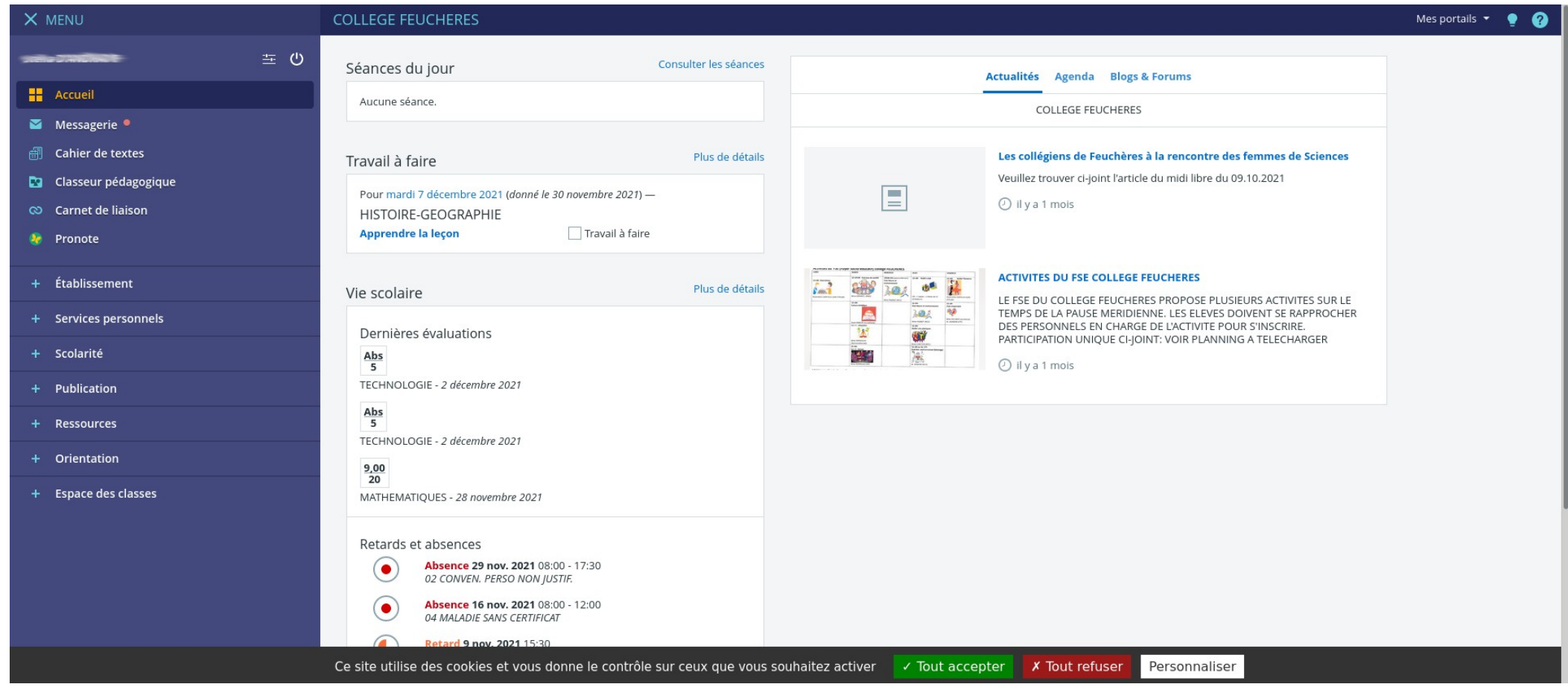

## Sélectionner **Ressources** puis Médiacentre

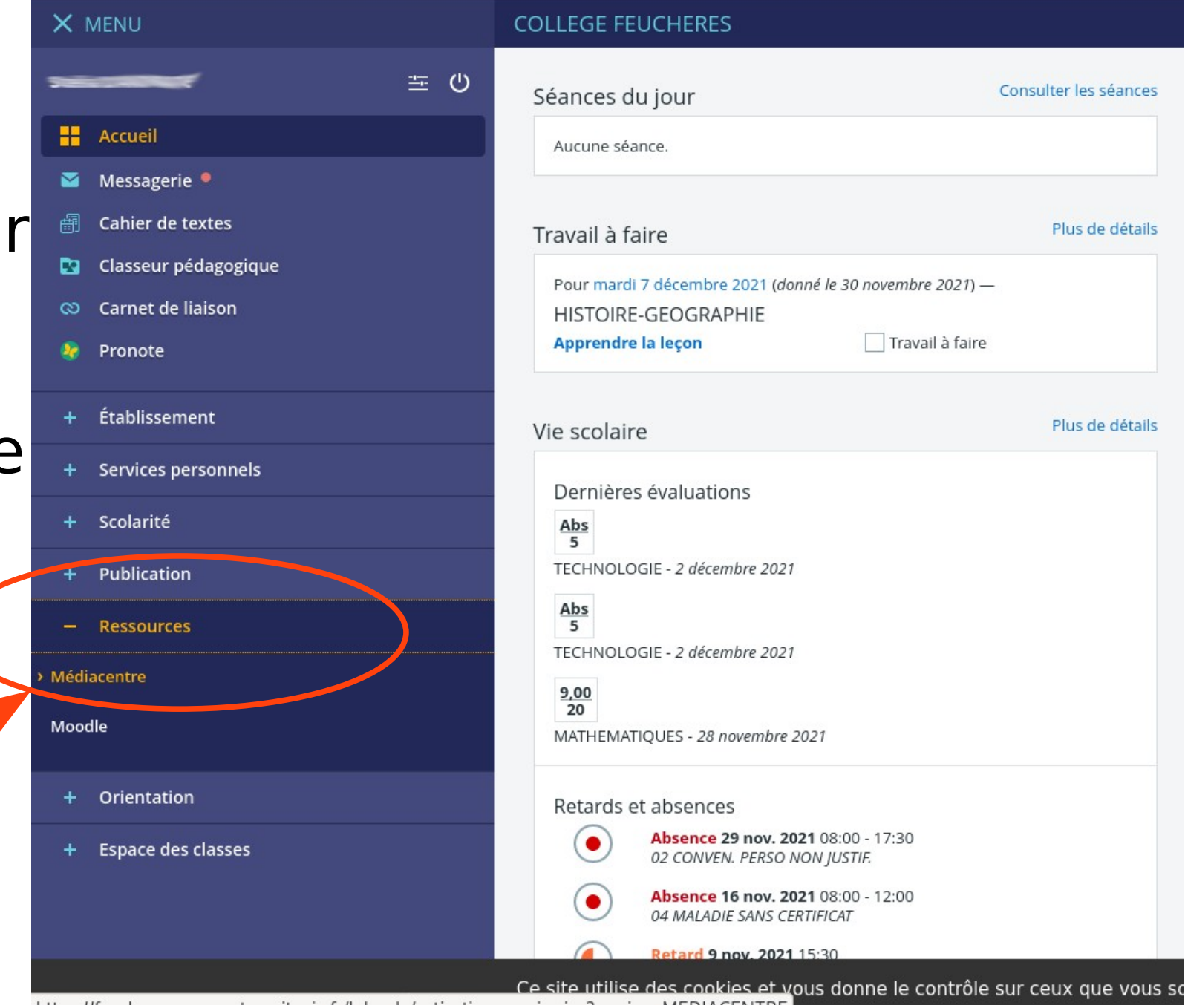

## Accéder à PIX

V MENI

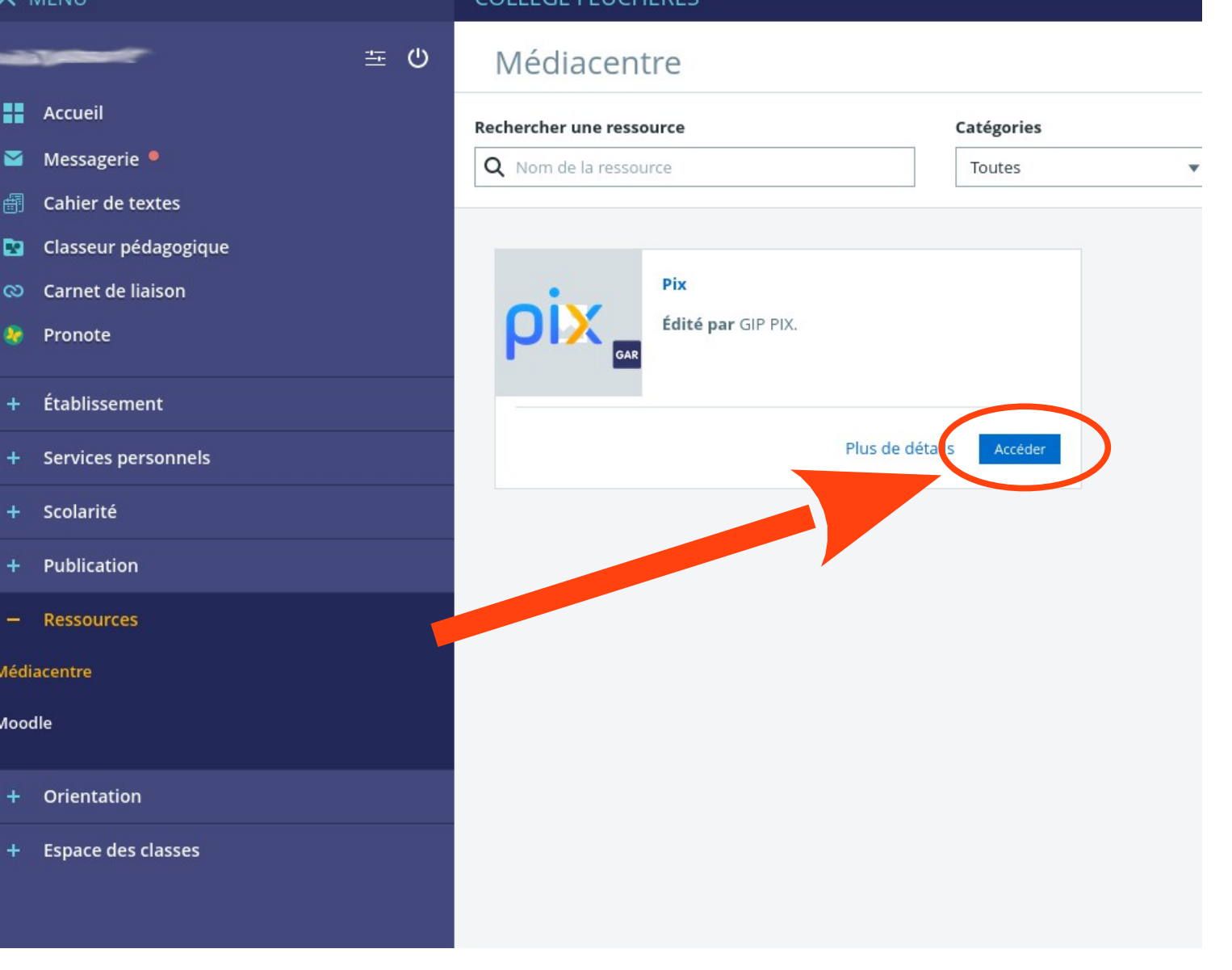

FCE EFUCUEDEC

## Renseigner le code fourni en classe puis cliquer sur continuer. Suivre les indications à l'écran.

 $\sim$ 

Egalité

**RÉPUBLIQUE**<br>FRANÇAISE

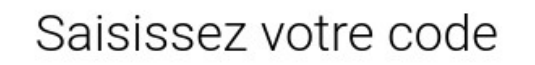

Ce code permet de démarrer un parcours ou d'envoyer votre profil à une organisation

**Commencer**